Karticu settings je potrebno podesiti kao na sljedećoj slici.

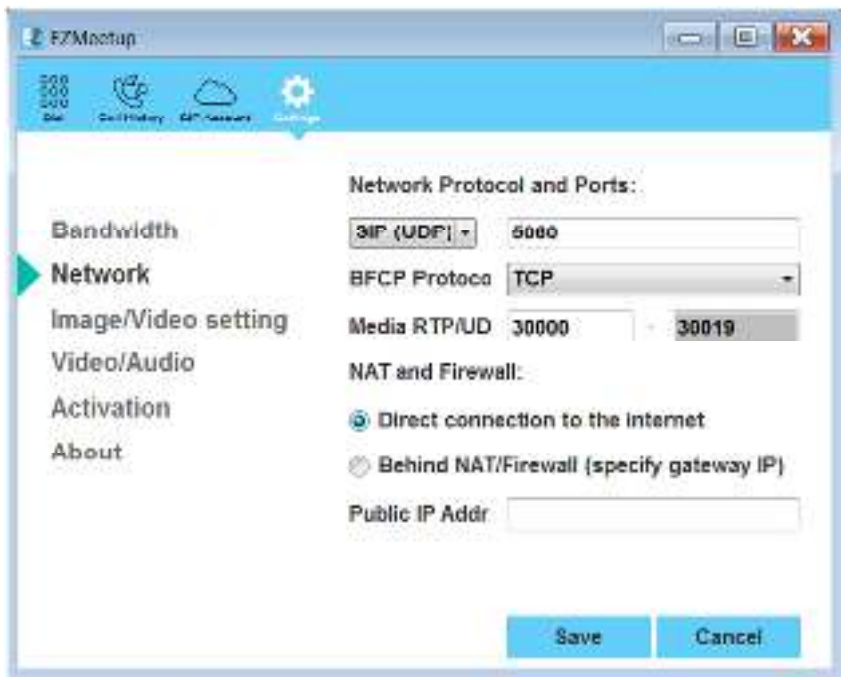

Na kartici SIP Account je potrebno kreirati novi profil i popuniti kao na sljedećoj slici. Username je proizvoljan, a za password se korisnik treba javiti u informatičku službu.

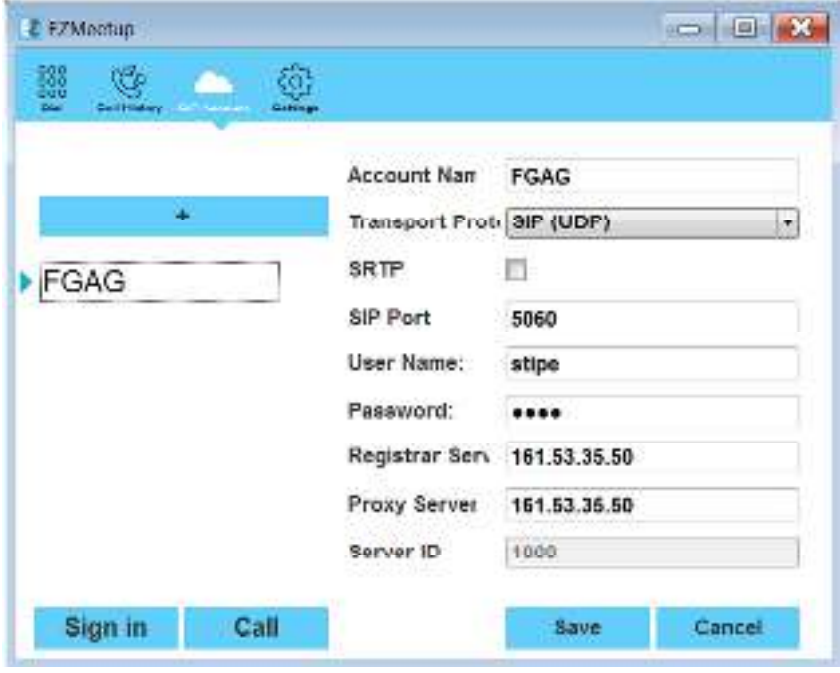

Na kraju je potrebno stisnuti Sign in i Call.